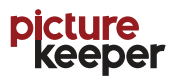

# **READ THIS FIRST! INSTRUCTIONS**

*Thank you for purchasing a Picture Keeper!* Before you get started, we recommend organizing your photos and deleting unwanted photos to save space on your drive. Also, allow ample time for your computer to completely start up before plugging in Picture Keeper.

## *Like Picture Keeper* on **FACEBOOK** for Free Software Updates and Promotions!

**For more information visit picturekeeper.com**

### **Windows Quick Start Guide**

### **XP, Vista and Windows 7:**

- Plug Picture Keeper into any USB port (works best with USB 2.0)
- AutoPlay window appears, click **'Open Folder to View Files'** (See Figure 1).
- Double-click the '**launchpicturekeeper.exe'** file to start software.

*Note: If the AutoPlay menu does not appear, then click the '***Windows** *Start Button'. From that menu click the '(My) Computer' selection. (You will see the Picture Keeper drive (E:,F:) displayed in the devices with removable storage). Double-click 'launchpicturekeeper.exe' file to start the Picture Keeper software.* 

• Picture Keeper's main screen will appear. Click '**Start Backup'**.

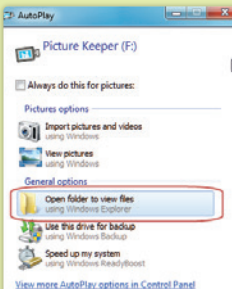

**Figure 1**

**For Support: Email support@picturekeeper.com** 

### **Mac Quick Start Guide**

• Plug Picture Keeper into any USB port. Double-click the icon (typically) on the right side of your screen labeled as **PK** to open it. • When the Finder window opens, double-click the '**PictureKeeperForMac.app**' file (with the PK icon next to it). • Picture Keeper's main screen will appear. Click **'Start Backup'**.  *Note: Ensure you empty your Trash prior to using Picture keeper.*

#### **Why isn't the Picture Keeper finding my iPhoto pictures?**

Picture Keeper may not be finding your iPhoto library by default. Here are a few simple steps to add your iPhoto library to the default search. • Start the Picture Keeper

• Click the green '**Options'** button. A new window will appear.

• Select the '**iPhoto Library**'in the left column if not highlighted. Then check what objects from the iPhoto library that you want backed up. Click "OK" to save settings and close window. Click '**Start Backup'**.

#### **Download the wrong photos? Simply reset your device (Mac).**

Start the Picture Keeper software. Click the Picture Keeper screen to make it your active program. In the top left corner near the Apple Logo, click the '**Options'** button and then select '**Reset Picture Keeper'**. *The Reset Picture Keeper function will only remove pictures from the Picture Keeper, NOT your computer.* 

**CAUTION: Please make sure you have another copy of your digital pictures (ie. on your Hard drive or elsewhere) prior to resetting your Picture Keeper.**

### **Frequently Asked Questions**

**How do I view my pictures?**

Click 'Manage Pictures' and then click 'View Pictures'.

### **What happens when the Picture Keeper drive is full?**

You will need to purchase another Picture Keeper drive to save remaining pictures. Our new drives will continue the backup from where the previous one left off.

**After the first backup, will Picture Keeper copy all of my pictures each time or only the recently added ones?** After the first backup Picture Keeper only copies the pictures that were added or changed since the last backup...and continue to skip the duplicates!

**Will Picture Keeper save 4000, 8000, or 16000 pictures?**

Please see chart located on the back for photo estimates based on photo file size. This chart shows the **Estimated** photo capacity estimate for each device. Each Picture Keeper's capacity is based on an average of 1 MB per photo.

#### **Can Picture Keeper backup pictures from specific folders?**

By default, Picture Keeper backs up the "Pictures", "Documents", "Desktop" and "Sample Pictures" folders. Here are steps to backup specific folders. • Click the green '**Options'** button.

- Select '**Advance Options'** from the drop down menu.
- In the next window, click the 'Manage Search' Folders button.
- This displays the folders of your computer. By clicking the '+' signs you can open sub folders to see if there are pictures you may want to download. You can select or deselect folders by clicking the check box to the left of the folders.
- Main folders must be unchecked if you only want certain sub folders.

**Visit picturekeeper.com/faq for additional instructions.**

### **Windows 8:**

• Plug Picture Keeper into any USB port. From the Desktop Tile, click the File Explorer (Yellow Folder on the Task Bar). Under "Computer" click on the Picture Keeper drive (may be labeled as an E:, F:, or other drive). Then Double-click the '**launchpicturekeeper.exe'** file.

#### **Figure 2**

*Note: If "Choose what to do with removable drives appears", Click to open. Then click 'Open folder to view files' (See Figure 2). Double-click the 'launchpicturekeeper.exe' file with the Picture Keeper logo.* 

• Picture Keeper's main screen will appear. Click '**Start Backup'**.

**Download the wrong photos? Simply reset your device (Windows).** Start the Picture Keeper, then simply click the green '**Options'** button and then select '**Reset Picture Keeper'** from the drop down menu. Click '**Yes'** to start. *The Reset Picture Keeper function will only remove pictures from the Picture Keeper, NOT your computer.* 

#### **CAUTION: Please make sure you have another copy of your digital pictures (ie. on your Hard drive or elsewhere) prior to resetting your Picture Keeper.**

**or call (877) 382-0949 where we can better assist you.** *Microsoft and Windows are either registered trademarks or trademarks of Microsoft Corporation in the United States and/or other countries. Apple, Mac, MacOS are either registered trademarks or trademarks of Apple Corporation in the United States and/or other countries.* 

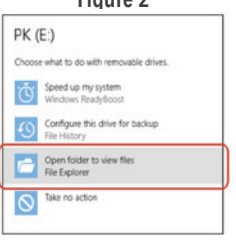

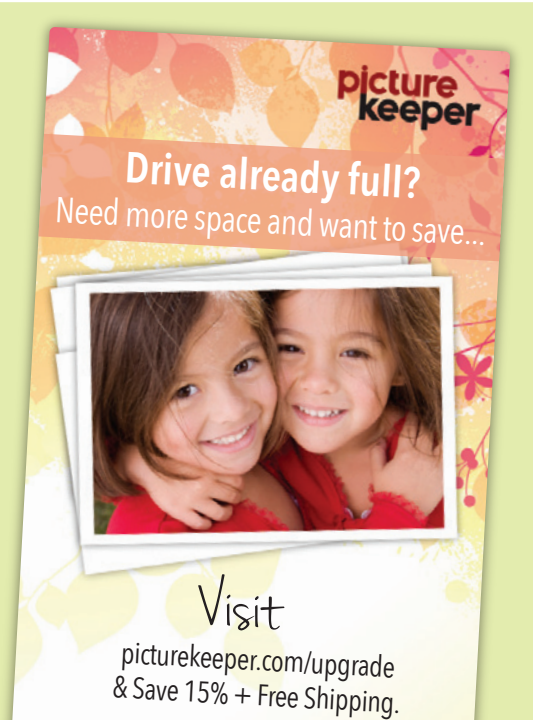

**USE COUPON CODE: PKplus**

### **Still need help?**

### **Email us at support@picturekeeper.com or call us at (877) 382-0949**

(Mon-Fri 9am–6pm Eastern). *Need help after hours?* Schedule an appointment with us and we will be happy to help with our remote assistance.

Also, visit picturekeeper.com/faq for additional instructions with screen shots. 1–year Limited Warranty. Details below or visit picturekeeper.com/warranty.

#### **How many photos can you store?**

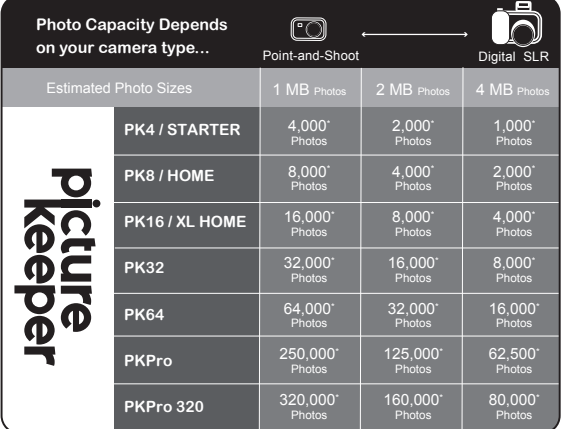

*\* This chart shows the Estimated photo capacity for each device. Each Picture Keeper's estimated capacity is based on an average of 1 MB per photo. Once your device fills up, just use another and it will continue where the first one left off.*

### **Picture Keeper End-User License Agreement**

IMPORTANT PLEASE READ THE TERMS AND CONDITIONS OF THIS LICENSE AGREEMENT CAREFULLY BEFORE CONTINUING WITH THIS PROGRAM: Simplified IT Products, LLC ("SITP") End-User License Agreement ("EULA") is a legal agreement between you (either an individual or a single entity) and SITP for the SITP software product(s) identified above which may include associated software components, media, printed materials, and "online" or electronic documentation ("SOFTWARE PRODUCT"). By installing, copying, or otherwise using the SOFTWARE PRODUCT, you agree to be bound by the terms of this EULA. This license agreement represents the entire agreement concerning the program between you and SITP, (referred to as "licenser"), and it supersedes any prior proposal, representation, or understanding between the parties. If you do not agree to the terms of this EULA, do not install or use the SOFTWARE PRODUCT. The SOFTWARE PRODUCT is protected by copyright laws and international copyright treaties, as well as other intellectual property laws and treaties. The Software Product is licensed, not sold.

#### 1. GRANT OF LICENSE.

#### The SOFTWARE PRODUCT is licensed as follows:

#### (a) **Installation and Use.**

SITP grants you the non-exclusive right to use copies of the SOFTWARE PRODUCT on your computer running a validly licensed copy of the operating system for which the SOFTWARE PRODUCT was designed [e.g., Windows Windows XP, Windows 7, Windows Vista, and MAC OSX]. You may use the SOFTWARE PRODUCT only as integrated with the Picture Keeper Storage Product and only on a single computer at one time ("your computer"). You may not separate component parts of the Software Product from the PICTURE KEEPER STORAGE PRODUCT. You may load the Software Product into your computer's temporary memory (RAM) for purposes of using the PICTURE KEEPER **PRODUCT** 

#### b.) **Storage**.

The SOFTWARE PRODUCT may only be stored or copied onto the PICTURE KEEPER STORAGE PRODUCT and may not be separated from the PICTURE KEEPER STORAGE PRODUCT. Reservation of Rights. SITP and its suppliers own all right, title and interest in and to the SOFTWARE PRODUCT and reserve all rights not expressly granted to you in this EULA. You

agree to refrain from any action that would diminish such rights or would call them into question. (d) **Backup Copies.**

You may also make copies of the SOFTWARE PRODUCT as may be necessary for backup and archival purposes.

#### 2. DESCRIPTION OF OTHER RIGHTS AND LIMITATIONS. **(a) Maintenance of Copyright Notices.**

You must not remove or alter any copyright notices on any and all copies of the SOFTWARE **PRODUCT** 

#### **(b) Distribution.**

You may not distribute registered copies of the SOFTWARE PRODUCT to third parties. **(c) Prohibition on Reverse Engineering, Decompilation, and Disassembly.**

#### You may not reverse engineer, decompile, or disassemble the SOFTWARE PRODUCT, except and

only to the extent that such activity is expressly permitted by applicable law notwithstanding this limitation.

#### **(d) Rental.**

You may not rent, lease, or lend the SOFTWARE PRODUCT.

#### **(e) Support Services.**

SITP may provide you with support services related to the SOFTWARE PRODUCT ("Support Services"). Any supplemental software code provided to you as part of the Support Services shall be considered part of the SOFTWARE PRODUCT and subject to the terms and conditions of this EULA. **(f) Compliance with Applicable Laws.**

#### You must comply with all applicable laws regarding use of the SOFTWARE PRODUCT. **(g) Compliance with Export Laws.**

You shall comply with all laws and regulations of the United States and other countries ("Export Laws") to ensure that the Software Product is not (1) exported, directly or indirectly, in violation of Export Laws, or (2) used for any purpose prohibited by Export Laws.

#### 3. TERMINATION

Without prejudice to any other rights, SITP may terminate this EULA if you fail to comply with the terms and conditions of this EULA. In such event, you must destroy all copies of the SOFTWARE PRODUCT in your possession.

#### 4. COPYRIGHT

All title, including but not limited to copyrights, in and to the SOFTWARE PRODUCT and any copies thereof are owned by SITP. All title and intellectual property rights in and to the content which may be accessed through use of the SOFTWARE PRODUCT is the property of the respective content owner and may be protected by applicable copyright or other intellectual property laws and treaties. This EULA grants you no rights to use such content. All rights not expressly granted are reserved by SITP.

#### 5. NO WARRANTIES

SITP and its suppliers expressly disclaim any warranty for the SOFTWARE PRODUCT. For HARDWARE WARRANTY see below. The SOFTWARE PRODUCT is provided 'As Is' without any express or implied warranty of any kind, including but not limited to any warranties of merchantability, non infringement, or fitness of a particular purpose. SITP does not warrant or assume responsibility for

the accuracy or completeness of any information, text, graphics, links or other items contained within the SOFTWARE PRODUCT. SITP and its suppliers make no warranties respecting any harm that may be caused by the transmission of a computer virus, worm, time bomb, logic bomb, or other such computer program. SITP further expressly disclaims any warranty or representation to Authorized Users or to any third party.

#### 6. LIMITATION OF LIABILITY

In no event shall SITP or its suppliers be liable for any damages (including, without limitation, lost profits, business interruption, or lost information) rising out of 'Authorized Users' use of or inability to use the SOFTWARE PRODUCT, even if SITP has been advised of the possibility of such damages. In no event will SITP or its suppliers be liable for loss of data or for indirect, special, incidental, consequential (including lost profit), or other damages based in contract, tort or otherwise. SITP and its suppliers shall have no liability with respect to the content of the SOFTWARE PRODUCT or any part thereof, including but not limited to errors or omissions contained therein, libel, infringements of rights of publicity, privacy, trademark rights, business interruption, personal injury, loss of privacy, moral rights or the disclosure of confidential information.

#### **Picture Keeper One (1) Year Limited Warranty**

Simplified IT Products' warranty obligations for this hardware product are limited to the terms set forth below:

Simplified IT Products, LLC ("SITP") warrants this Picture Keeper against defects in materials and workmanship under normal use for a period of ONE (1) YEAR from the date of retail purchase by the original end-user purchaser ("Warranty Period"). If a hardware defect arises and a valid claim is received within the Warranty Period, at its option and to the extent permitted by law, SITP will either:

(1) repair the hardware defect at no charge, using new or refurbished replacement parts (2) exchange the product with a product that is new or which has been manufactured from new or serviceable used parts and is at least functionally equivalent to the original product, or (3) refund the purchase price of the product. SITP may request that you replace defective parts with new or refurbished user installable parts that SITP provides in fulfillment of its warranty obligation. A replacement product or part assumes the remaining warranty of the original product or ninety (90) days from the date of replacement or repair, whichever provides longer coverage for you. When a product or part is exchanged, any replacement item becomes your property and the replaced item becomes SITP's property. Parts provided by SITP in fulfillment of its warranty obligation must be used in products for which warranty service is claimed. When a refund is given, the product for which the refund is provided must be returned to SITP and becomes SITP's property

#### **EXCLUSIONS AND LIMITATIONS**

This Limited Warranty applies only to hardware products manufactured by or for SITP that can be identified by the "Picture Keeper" trademark, trade name, or logo affixed to them. The Limited Warranty does not apply to any non-SITP hardware products or any software. SITP, in so far as permitted by law, provides their products "as is". Software distributed by SITP with or without the SITP brand name

(including, but not limited to system software) is not covered under this Limited Warranty. SITP does not warrant that the operation of the product will be uninterrupted or error-free. SITP is not responsible for damage arising from failure to follow instructions relating to the product's use. This warranty does not apply: (a) to damage caused by use with non-SITP; (b) to damage caused by accident, abuse, misuse, flood, fire, earthquake or other external causes; (c) to damage caused by operating the product outside the permitted or intended uses described by SITP; (d) to damage caused by service (including upgrades and expansions) performed by anyone who is not a representative of SITP or a SITP Authorized Service Provider; (e) to a product or part that has been modified to alter functionality or capability without the written permission of SITP; (f) to cosmetic damage, including but not limited to scratches, dents and broken plastic.

THIS WARRANTY GIVES YOU SPECIFIC LEGAL RIGHTS, AND YOU MAY ALSO HAVE OTHER RIGHTS WHICH VARY FROM STATE TO STATE. SITP'S RESPONSIBILITY FOR HARDWARE DEFECTS IS LIMITED TO REPAIR OR REPLACEMENT SERVICE AS DETERMINED BY SITP IN ITS SOLE DISCRETION. ALL EXPRESS AND IMPLIED WARRANTIES, INCLUDING BUT NOT LIMITED TO ANY IMPLIED WARRANTIES AND CONDITIONS OF MERCHANTABILITY AND FITNESS FOR A PARTICULAR PURPOSE, ARE LIMITED IN TIME TO THE TERM OF THIS LIMITED WARRANTY. NO WARRANTIES, WHETHER EXPRESS OR IMPLIED, WILL APPLY AFTER THE EXPIRATION OF THE LIMITED WARRANTY PERIOD. SOME STATES DO NOT ALLOW LIMITATIONS ON HOW LONG AN IMPLIED WARRANTY LASTS, SO THIS LIMITATION MAY NOT APPLY TO YOU. No SITP reseller, agent, or employee is authorized to make any modification, extension, or addition to this warranty. If any term is held to be illegal or unenforceable, the legality or enforceability of the remaining terms shall not be affected or impaired. EXCEPT AS PROVIDED IN THIS WARRANTY AND TO THE EXTENT PERMITTED BY LAW, SITP IS NOT RESPONSIBLE FOR DIRECT, SPECIAL, INCIDENTAL OR CONSEQUENTIAL DAMAGES RESULTING FROM ANY BREACH OF WARRANTY OR CONDITION, OR UNDER ANY OTHER LEGAL THEORY, INCLUDING BUT NOT LIMITED TO LOSS OF USE; LOSS OF REVENUE; LOSS OF ACTUAL OR ANTICIPATED PROFITS (INCLUDING LOSS OF PROFITS ON CONTRACTS); LOSS OF THE USE OF MONEY; LOSS OF ANTICIPATED SAVINGS; LOSS OF BUSINESS; LOSS OF OPPORTUNITY; LOSS OF GOODWILL; LOSS OF REPUTATION; LOSS OF, DAMAGE TO OR CORRUPTION OF DATA; THE FOREGOING LIMITATION SHALL NOT APPLY TO DEATH OR PERSONAL INJURY CLAIMS, OR ANY STATUTORY LIABILITY FOR INTENTIONAL AND GROSS NEGLIGENT ACTS AND/OR OMISSIONS. SOME STATES DO NOT ALLOW THE EXCLUSION OR LIMITATION OF INCIDENTAL OR CONSEQUENTIAL DAMAGES, SO THE ABOVE LIMITATION MAY NOT APPLY TO YOU

**OBTAINING WARRANTY SERVICE** - Please access and review the online help resources (FAQ) referred to in the documentation accompanying this hardware product before requesting warranty service. If the product is still not functioning properly after making use of these resources, please contact the SITP representatives via email at support@picturekeeper.com. You must assist in diagnosing issues with your product and follow SITP's warranty processes. SITP may restrict service to the fifty states of the United States of America and the District of Columbia and Canada, and provide warranty service by sending you new or refurbished customer-installable replacement product or parts to enable you to service or exchange your own product ("Service"). When providing service requiring the return of the original product, SITP may require a credit card authorization as security for the retail price of the replacement product or part and applicable shipping costs. If you follow instructions, SITP will cancel the credit card authorization, so you will not be charged for the product or part and shipping costs. If you fail to return the replaced product or part as instructed, SITP will charge the credit card for the authorized amount. Service options, parts availability and response times may vary. Service options are subject to change at any time. In accordance with applicable law, SITP may require that you furnish proof of purchase details and/or comply with registration requirements before receiving warranty service. SITP will maintain and use customer information in accordance with the SITP Customer Privacy Policy accessible at www.picturekeeper.com/support/privacy. Before you deliver your product for warranty service it is your responsibility to keep a separate backup copy of the contents. THE CONTENTS OF YOUR PRODUCT WILL BE DELETED AND THE STORAGE MEDIA REFORMATTED IN THE COURSE OF WARRANTY SERVICE. Your product will be returned to you configured as originally purchased, subject to applicable updates. Recovery and reinstallation of user data are not covered under this Limited Warranty.

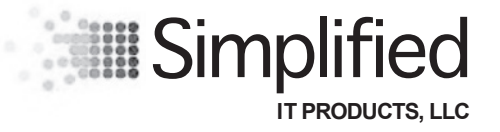

2550 Sandy Plains Road ∙ Suite 225 - 321 ∙ Marietta, GA 30066 **www.simplifiedITProducts.com**